# LEXMARK 7100 Series All-In-One

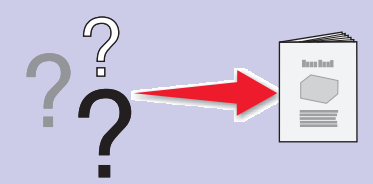

#### **Safety information**

- **•** Use only the power supply provided with this product or the manufacturer's authorized replacement power supply.
- **•** Connect the power cord to a properly grounded electrical outlet that is near the product and easily accessible.
- **•** Refer service or repairs, other than those described in the user documentation, to a professional service person.

**CAUTION:** Do not use the fax feature during a lightning storm. Do not set up this product or make any electrical or cabling connections, such as the power supply cord or telephone, during a lightning storm.

#### **For more help:**

- **1** See the User's Guide.
- **<sup>2</sup>** Visit our Web site: **http://support.lexmark.com/**. **<sup>3</sup>** Call us at 1-800-332-4120.
- 
- Monday–Friday (9:00 AM–9:00 PM EST) Saturday (Noon–6:00 PM EST) \*Phone number and support times may change without notice.

**2 Load paper.**

Raise the paper exit tray, and then extend the paper guide.

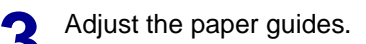

**2** Load plain paper in the paper tray. **3** Adjust the paper guides. **1** Lower the paper exit tray, and then extend the paper stop.

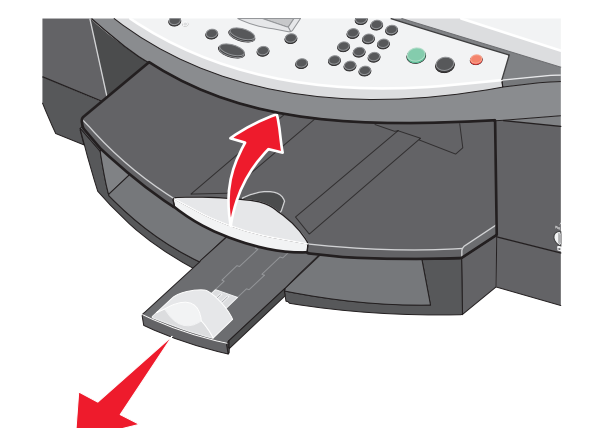

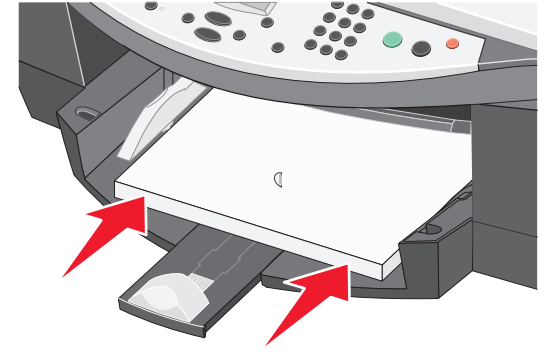

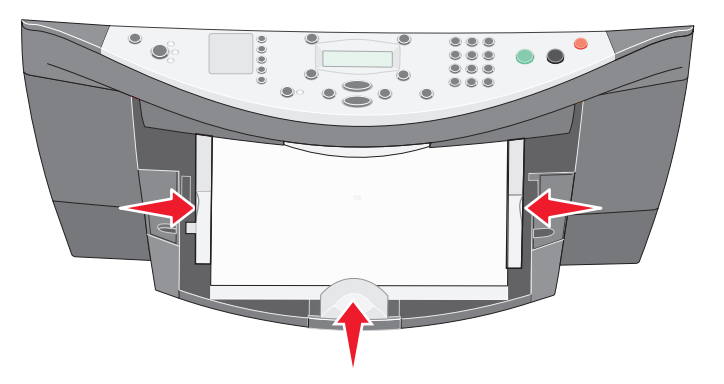

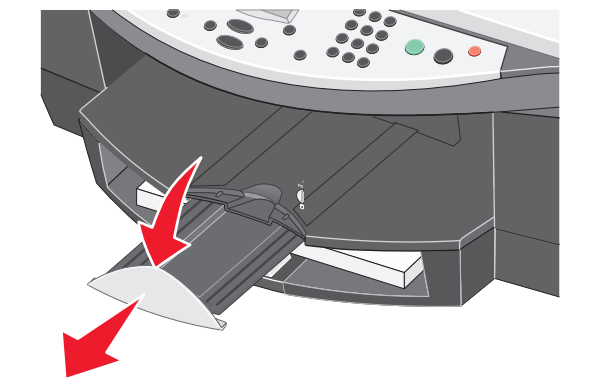

# **3 Prepare the All-In-One.**

See the User's Guide before adding additional equipment.

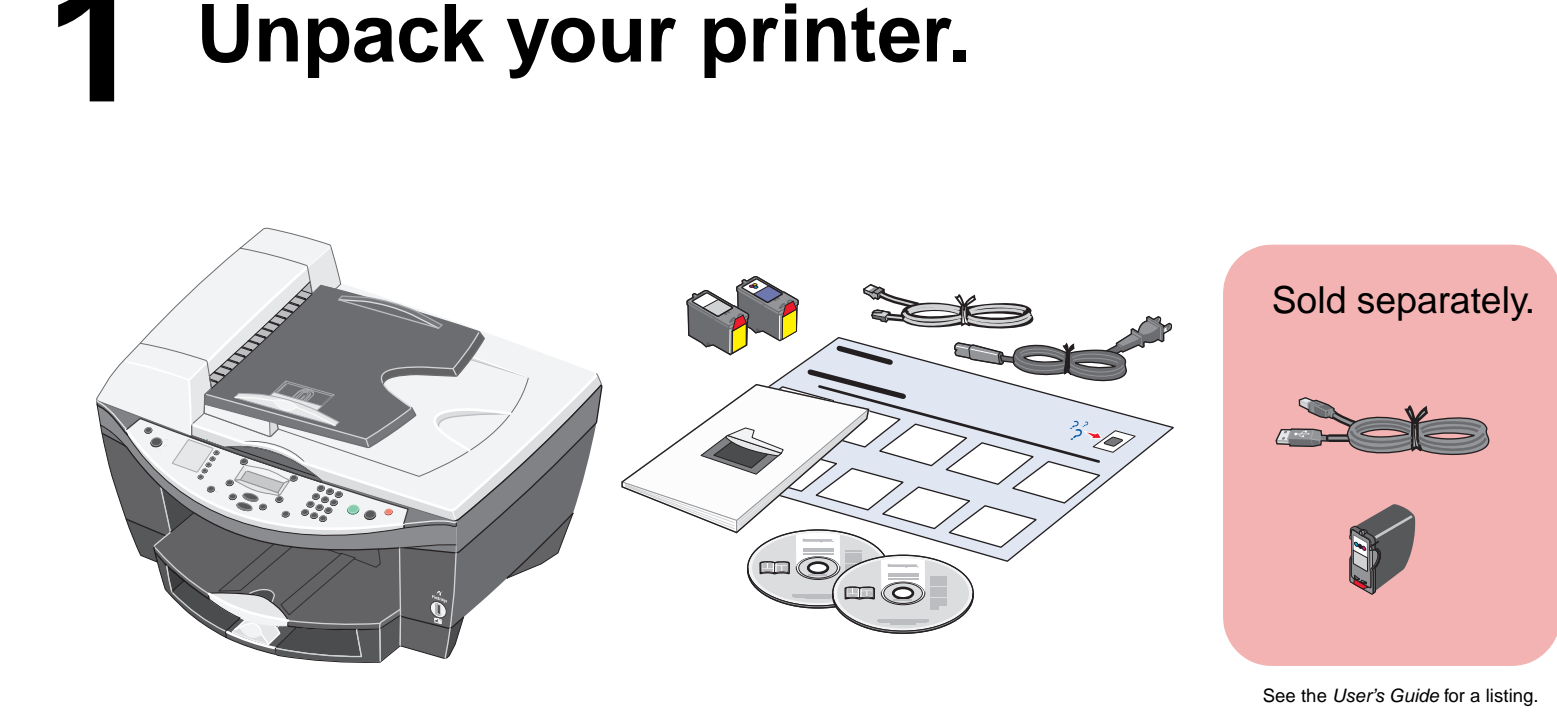

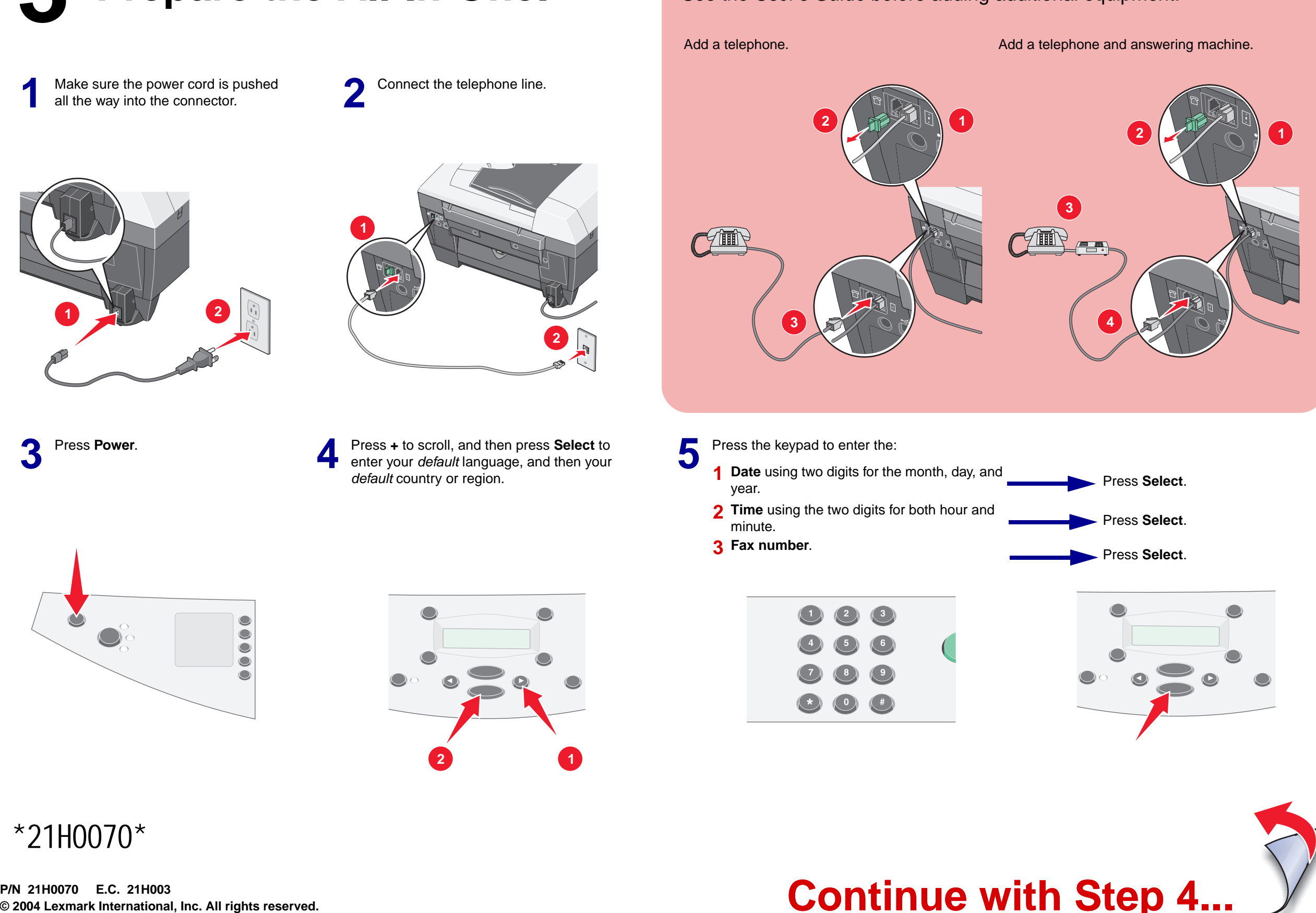

# **Continue with Step 4...**

### \*21H0070\*

**P/N 21H0070 E.C. 21H003**

If you are using your All-In-One **with** a computer, continue with the following step. If you are using your All-In-One **without** a computer, you are finished.

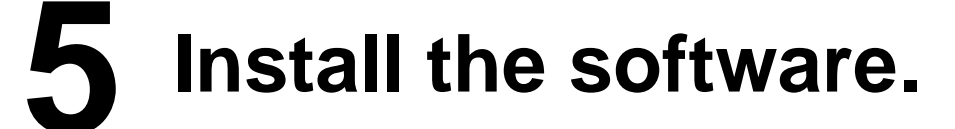

Make sure your<br>computer is on.

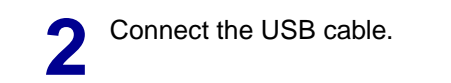

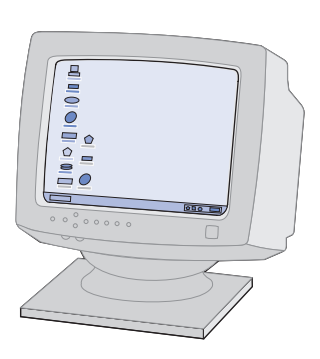

# **Windows**

## **Macintosh**

Click **Install**.

**5**

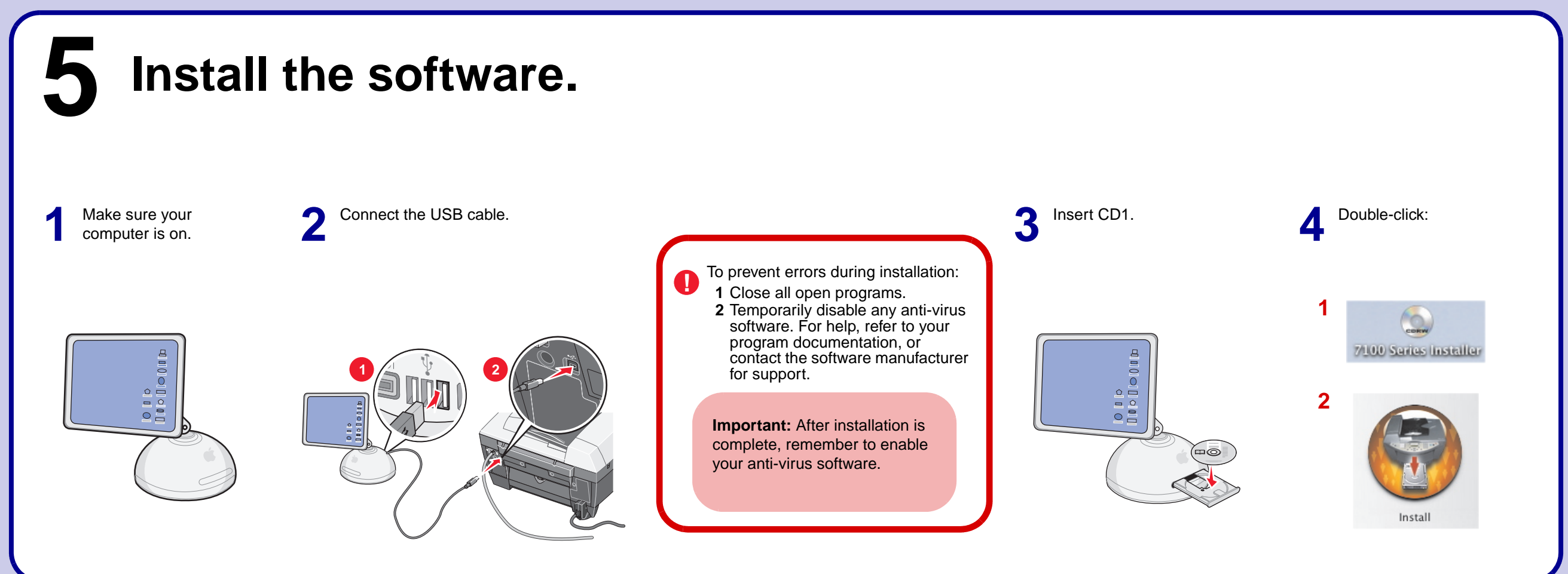

If this install screen does not appear, click Start → Run and then type **D:\setup**, where **D** is the letter of your CD-ROM drive**.**

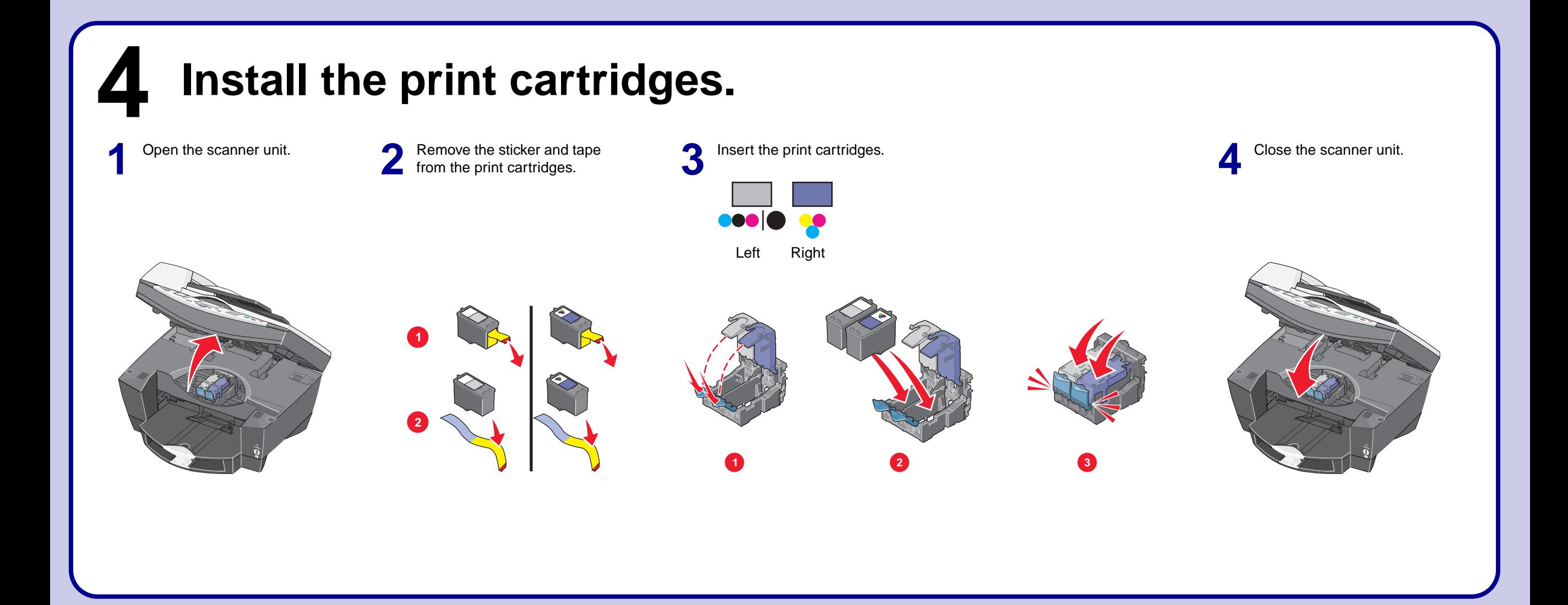

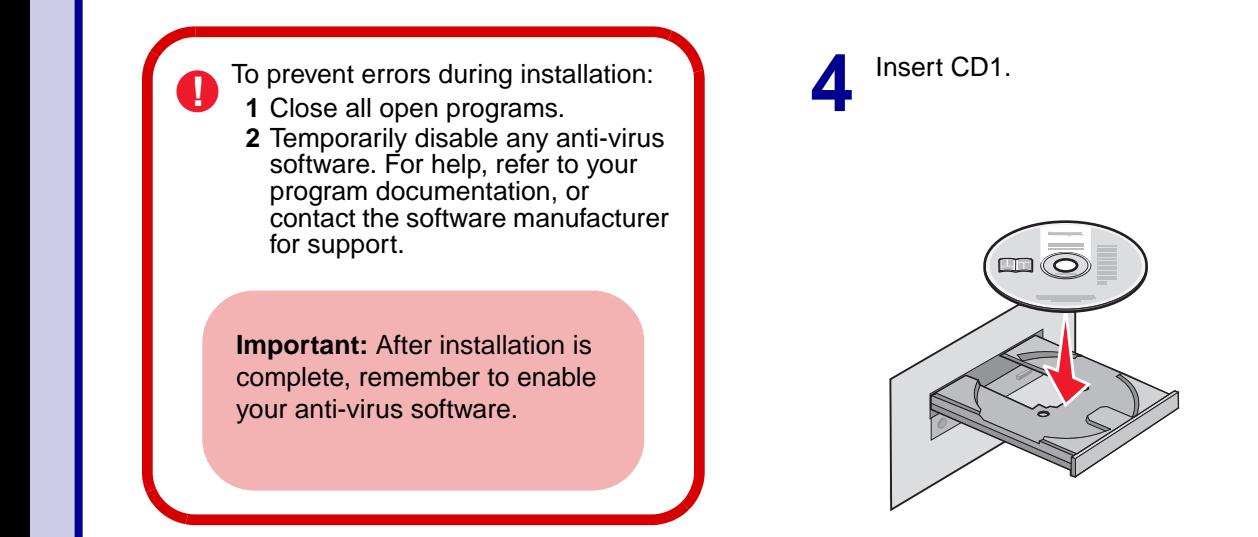

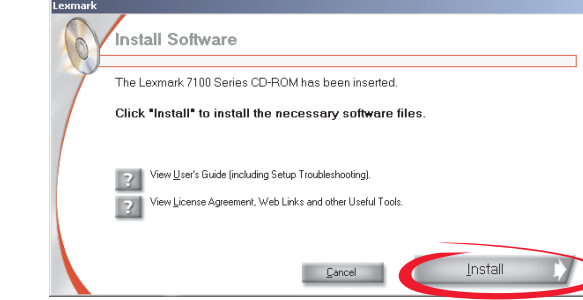

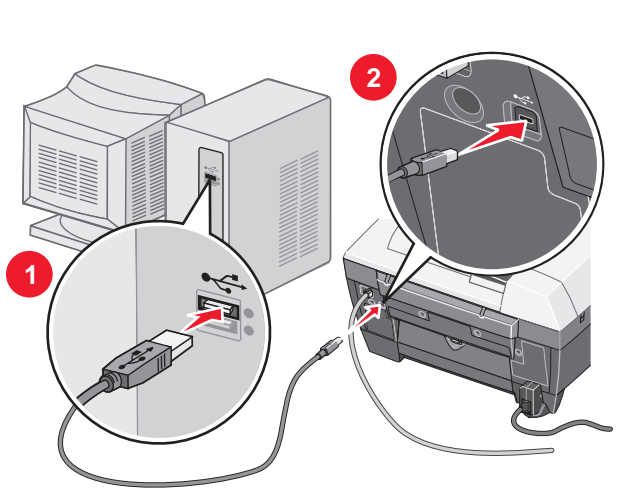

**2** Connect the USB cable. **2** Click **Cancel** on all New Hardware Screens.

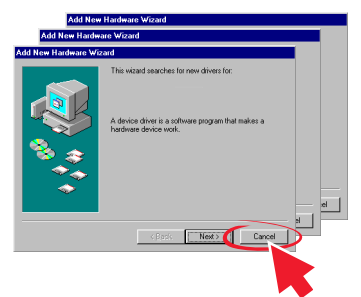

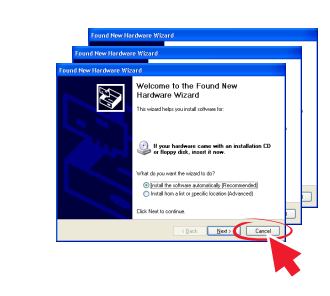

### **www.lexmark.com**